### **Sisukord**

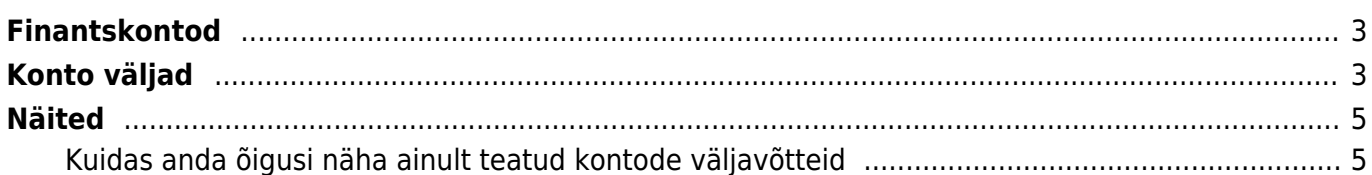

### <span id="page-2-0"></span>**Finantskontod**

# <span id="page-2-1"></span>**Konto väljad**

Finantskontosid kasutatakse kannete moodustamisel. Uusi kontosid saab lisada ja olemasolevaid muuta Seadistused→ Raamatu seadistused → **Finantskontod**

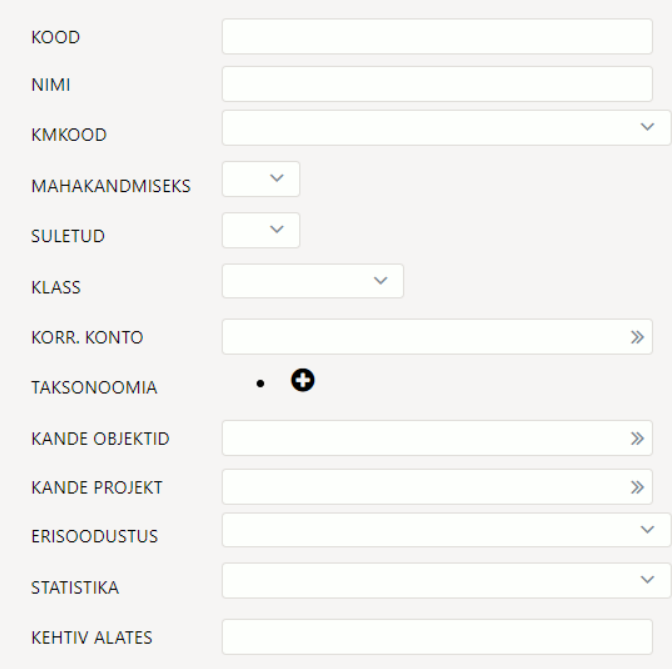

**Kood**- finantskonto numbriline kood. Pikkus võib olla üks kuni 32 numbrit. Muid sümboleid peale numbrite ei soovita kasutada.

**Nimi**- finantskonto nimi.

**KMkood**- konto asetamisel kandele või dokumendile asetuv käibemaksukood. Piirang teatud KMkoodiga, sellel kontol keelatakse tehingud teiste KM-koodidega.

**Mahakandmiseks**- valikuga JAH puhul saab lao mahakandmise kandel seda kontot kasutada. Vaikimisi on tühi, mis võrdub JAH valikuga.

**Suletud**- Kas konto on suletud JAH/EI. Valikuga JAH saab konto sulgeda ja seda kontot ei saa enam kannetes kasutada. Aruannetes on endiselt võimalik kontot kasutada.

**Klass**- tuleb valida finantskonto klass.

5 (Bilansiväline) 4 (Kulud) 2 (Omakapital) 3 (Tulud) O (Varad) 1 (Võlad)

**Korr.Konto.**- kasutatakse dokumentide kannete automaatseks periodiseerimiseks. Bilansikonto kuhu periodiseeritakse tulevaste perioodide tulu ja kulu.

**Kande objektid**- saab määrata objekti(d), mis lisatakse kandele juurde, kirjutades dokumentidelt kaasa tulnud sama taseme objektid üle. Näiteks kui on kontol on Tallinn ja real on Mart, siis kandele tuleb Tallinn,Mart. Kui real Tartu,Mari ja kontol Tallinn, siis kandele jääb Tallinn,Mari.

**Kande projekt** - saab määrata projekti, mis lisatakse kandele juurde, kirjutades dokumendilt kaasa tulnud objektid üle.

**Erisoodustus** - saab valida millise TSD Lisa 4,5,6 erisoodustuse väljaga konto käive seotud on. Kasulik määrata, kui soovitakse, et TSD esitamisel täituksid Maksu ja Tolliametis TSD esitamisel erisoodustust puudutavad väljad.

 Iga erisoodustuse valiku ees on kood, mis näitab millisele TSD Lisa 4,5 või 6 reale täpselt konto käibe andmed lähevad.

 Loo vajalik kontode hulk, et oleks võimalik automaatselt TSD lisasid esitada. Näiteks kingituste puhul peaks olema loodud kaks erinevat finantskontot. Üks kuni kehtestatud määrani ja teine üle piirmäära maksvatele kingitustele.

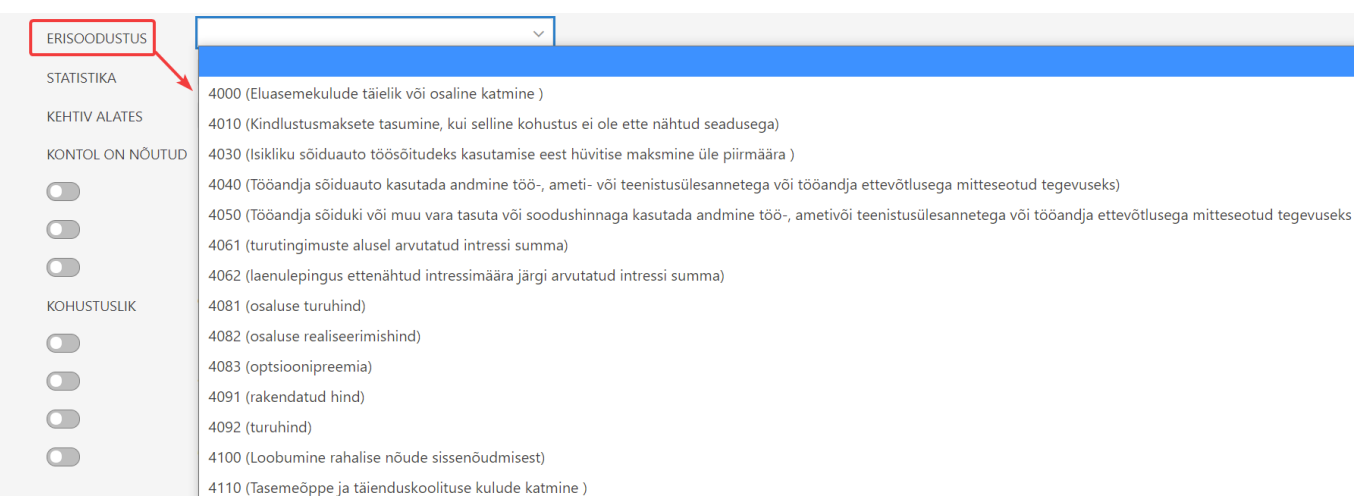

#### **Statistika** - valik statistika aruande koode.

**Kehtiv alates**- kuupäev, millest alates on konto kasutatav ning millest varasemasse perioodi ei saa tehinguid teha.

**Kontol on nõutud**- saab määrata, millised kohustuslikud parameetrid tuleb alati selle konto kasutamisel lisaks määrata.

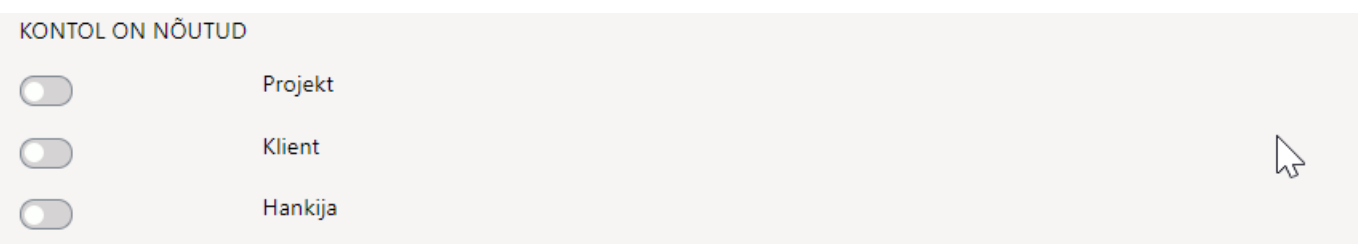

**Kohustuslik** - saab määrata millised objekti taseme objektid peavad olema kandel täidetud.

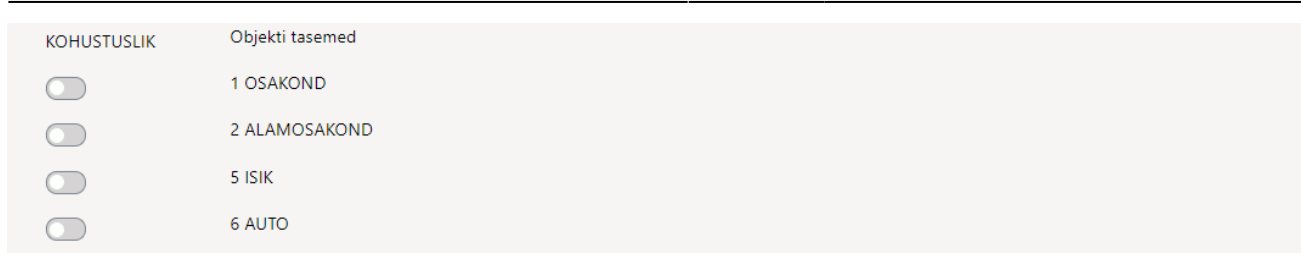

 Enne konto kustutamist kontoplaanist kontrolli kindlasti ka Pearaamatu või Tehingute nimekirja aruannet, kas tehinguajalugu on!

## <span id="page-4-0"></span>**Näited**

### <span id="page-4-1"></span>**Kuidas anda õigusi näha ainult teatud kontode väljavõtteid**

Kui kasutajal on lubatud näha piiratud arv kontosid, siis tuleks luua kasutajale oma Bilansi või/ja Kasumiaruande kirjeldus, kus välja tuua kontod mis on lubatud ning anda kasutajale piiratud õigused :

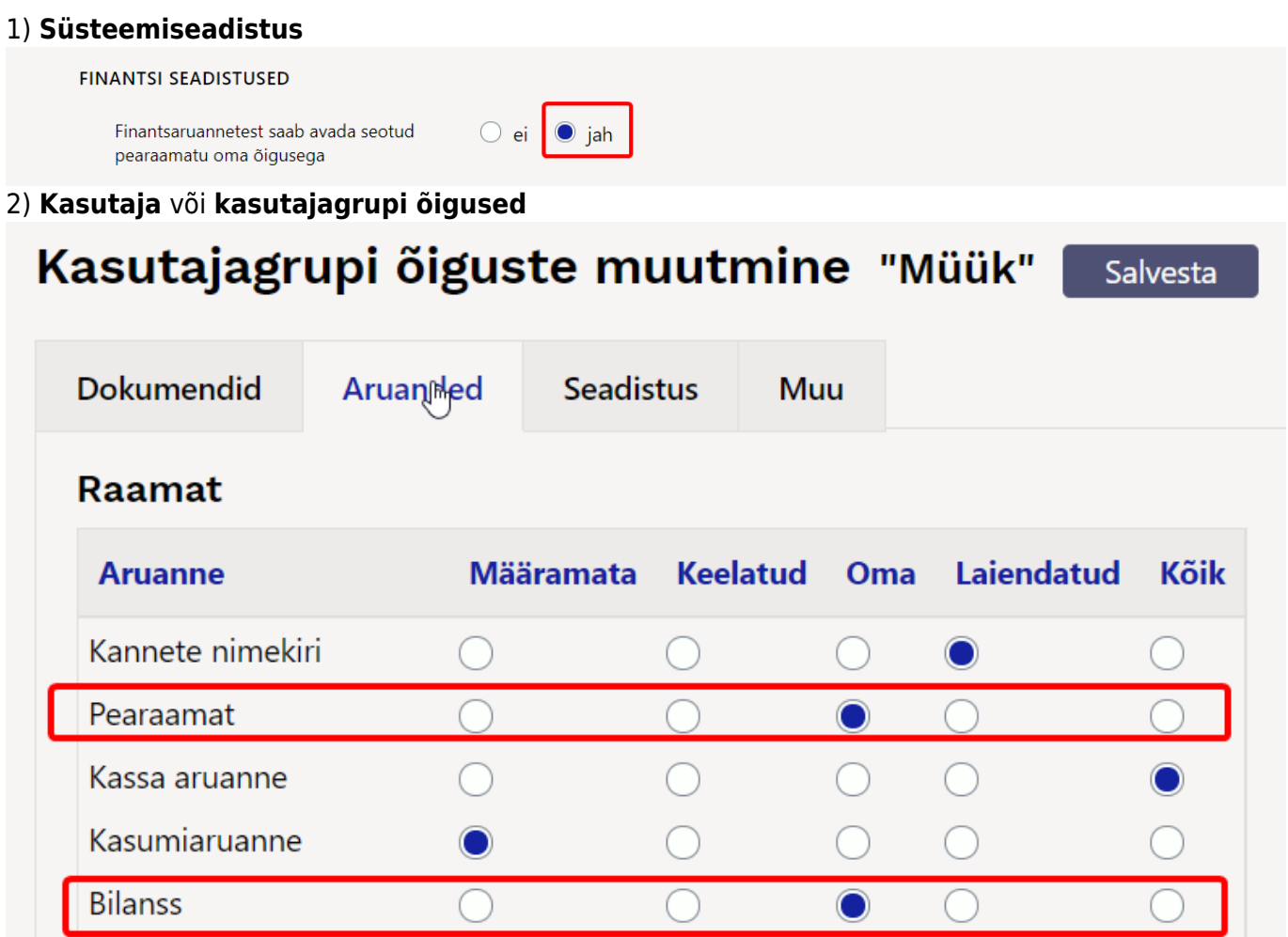

3) Koostada **bilanss** või **kasumiaruanne**, kus on ainult kontod, mida kasutaja võib näha ning kasutaja lahtrisse lisada komaga nimekiri kasutajatest, kes võivad seda aruannet näha.

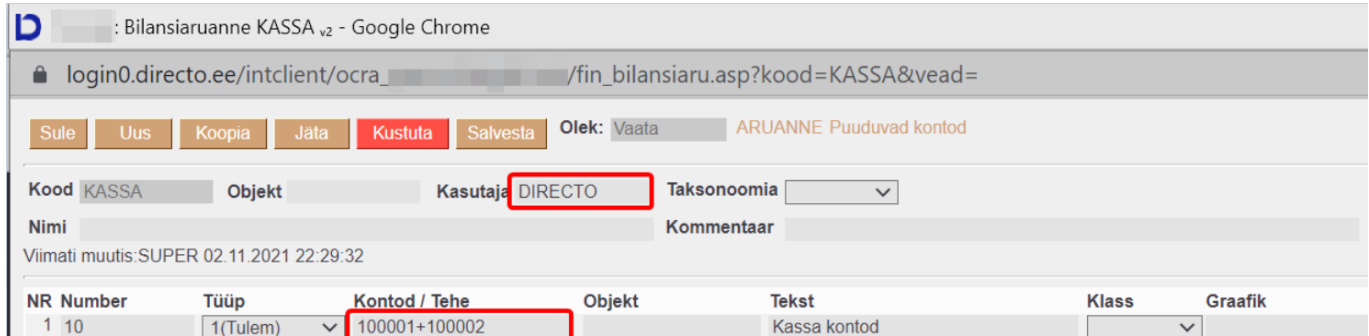

4) **kasutaja** saab avada ainult bilanssi, kasumiaruannet kus ta **on kasutajaks märgitud**

5) **Bilansist** saab avada **pearaamatut, korraga ainult ühe konto kaupa**.

6) **Pearaamatu aruandest saab näha kõikide talle lubatud kontode väljavõtteid** - konto algus väljale kirjutada kontode komaga nimekiri. Alt+A abil saab salvestada salvestatud aruannete alla.

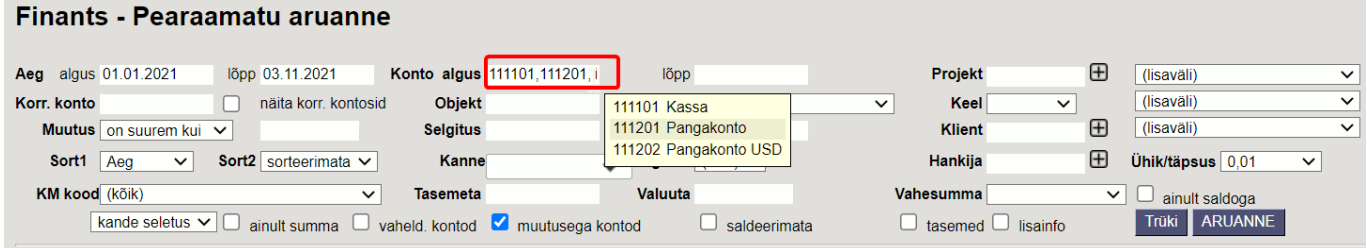

**Piiratud õigustega kasutaja** saab sama aruande salvestada kontode algus väljale kontode + nimekirjana lisamisel.

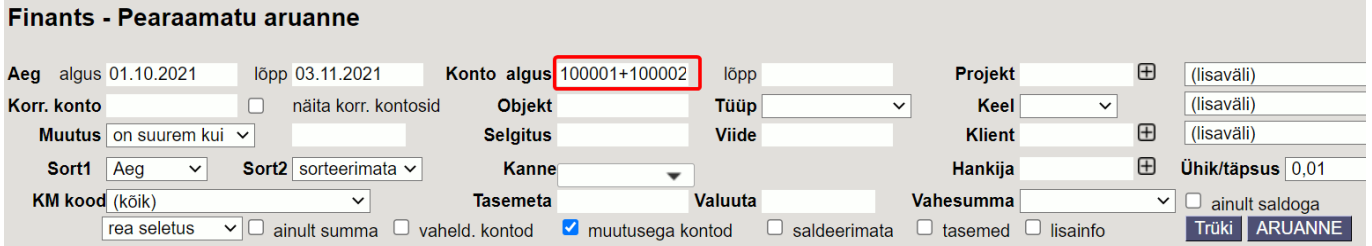

From: <https://wiki.directo.ee/> - **Directo Help**

Permanent link: **<https://wiki.directo.ee/et/konto?rev=1651695701>**

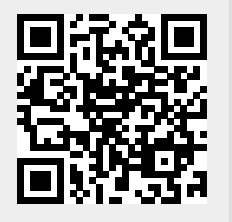

Last update: **2022/05/04 23:21**